# **FontView**

Steve Banham

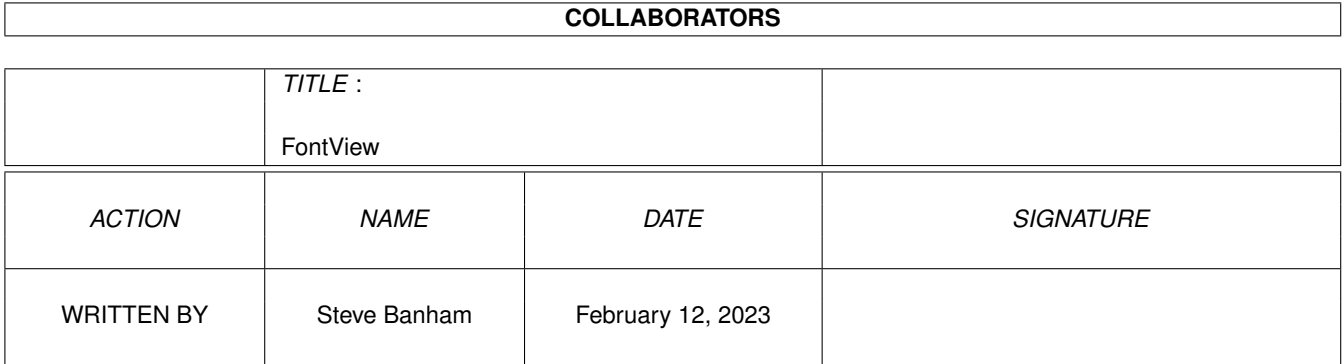

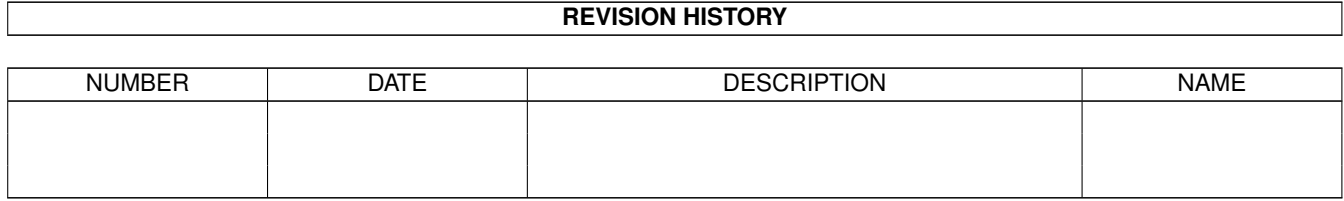

# **Contents**

#### 1 FontView

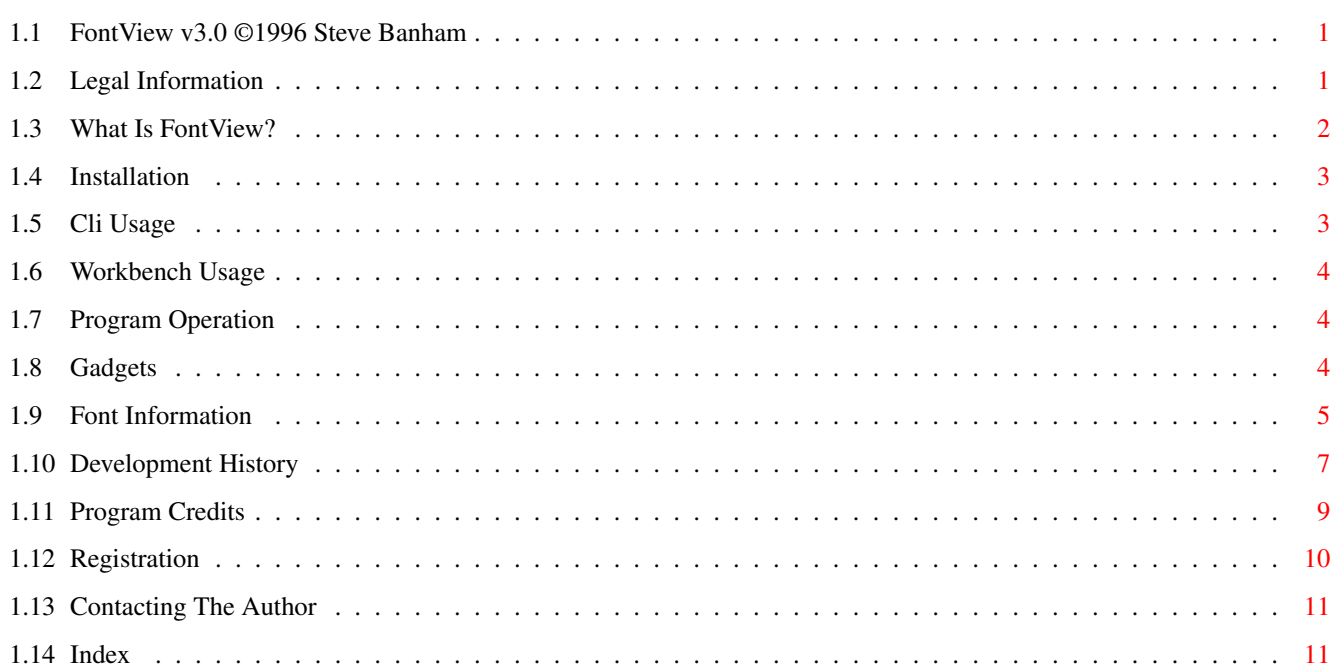

 $\mathbf{1}$ 

## <span id="page-3-0"></span>**Chapter 1**

# **FontView**

### <span id="page-3-1"></span>**1.1 FontView v3.0 ©1996 Steve Banham**

FontView v3.0

 $\sim$   $\sim$ - Distribution information.  $\sim\ \sim$ - FontView description.  $\sim$   $\sim$ - Installation/requirements.  $\sim$   $\sim$ - Running from the Cli.  $\sim$   $\sim$ - Running from the Workbench. ~~~ - How To Use FontView.  $\sim$   $\sim$ - Development History.  $\sim$   $\sim$ - Program Credits.  $\sim$   $\sim$ - Registration Info. ~~~ - Contacting the Author.

## <span id="page-3-2"></span>**1.2 Legal Information**

Legal Information FontView is NOT Public Domain, the main program and all associated~files remain copyright ©1996 Steve~Banham . If you find FontView useful,~and would like to continue using it then please read the section on~ registration . The user takes full responsiblity for ANY problem which may occur~through using FontView. Whilst the program has been extensively tested and~the author has not found any dangerous problems, if anything untoward~happens through using it then I, the author , take NO reponsibility~whatsoever. Whilst, I am keen to find/eliminate any bugs in FontView and add new~features, my continued interest in updating this program will be influenced by~the number of registrations received. In other words, if people don't do~the right thing and send the small amount requested then my interest in the~program will dwindle accordingly. The program may not be used in any commercial venture without prior~written consent from the author . It may be included in PD or shareware~libraries (eg, Aminet, Fred Fish) which charge only a nominal fee for disk~copying. All files must accompany any distribution of FontView.

### <span id="page-4-0"></span>**1.3 What Is FontView?**

What Is It?

This program enables the user to view all aspects of either bitmap or compugraphic fonts. The interface displays a sample of the selected font, which can be modified in real time, allowing different styles to be applied to it.

In addition to a visual display, the user can open an information window which contains every detail about the selected font.

The standard FONTS: directory can be changed so that fonts can be viewed from anywhere. [Warning: This function does not work if you use a font cache program such as MCP]. Your FONTS: directory will be reset to the normal place once you quit the program.

Another feature of FontView is that you can make it jump to different public screens, allowing you to view fonts under all sorts of different screen modes. This makes it much easier to see whether a font will suit your needs eliminating the need to reconfigure the application you wish to use the font with.

### <span id="page-5-0"></span>**1.4 Installation**

#### Installation

FontView requires Workbench 2.04+ (v37) in order to run. If you are~running anything lower than this then the program will simply fail to run.

You also need reqtools.library v38.1248 correctly installed for~FontView to work. As long as it is installed, just copy FontView to the~destination of your choice. You must use at least v38.1248 - there seems to~be a bug of some kind with earlier versions of reqtools' font requester.

No~special assigns are required for FontView to work, although it does need to access two commands from your system. You need to ensure that the 'assign' command is in your C: directory, and that FixFonts program is in the SYS:System/ drawer. This allows FontView to update all the #?.font files in the FONTS: directory. You can actually place the Fixfonts program anywhere you like as long as you change the tooltype FIXFONTS

to reflect this.

#### <span id="page-5-1"></span>**1.5 Cli Usage**

Running From Cli/Shell

The following arguments can be supplied to FontView from the Cli. These~are:

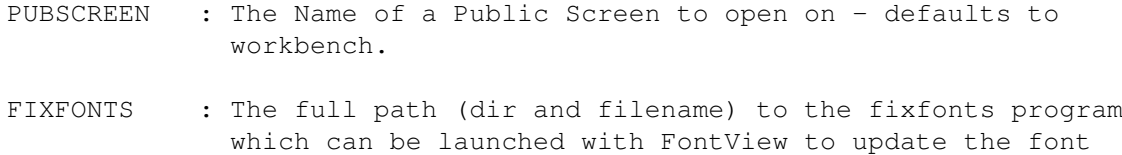

files when you add or delete a fontsize.

eg:

Shell> FontView PUBSCREEN=DOPUS.1 FIXFONTS=RAM:Fixfonts

This will force FontView to startup on the Public Screen called DOPUS.1 (DirectoryOpus's default screen name). And to use the program 'RAM:Fixfonts' if the user presses the fixfonts gadget.

#### <span id="page-6-0"></span>**1.6 Workbench Usage**

Running From Workbench

FontView currently only supports one Tooltype, this is:

- PUBSCREEN = The screen which FontView will initially open it's window on - defaults to workbench.
- FIXFONTS = The full path (dir and filename) to the fixfonts program which can be launched with FontView to update the .font files.

#### <span id="page-6-1"></span>**1.7 Program Operation**

```
Program Operation
    FontView can be run from either
                 ~\simCLI\simor
                 ~Workbench~
                 . Once run, a
window~will open containing various gadgets.
```

```
~\simGadgets~~~~~
 - Program gadget descriptions.
~Information~
 - Font information definitions.
```
There are four extra gadgets in the main window which allow you to~select the font style which will be displayed in the sample. As of v3.0 this works in real-time. As soon as you select a style, the font sample will be updated to reflect the changes. Try them to~see what they do. Be aware that not all fonts allow all the styles. You~may find that with some fonts although certain styles have been selected~the actual displayed font does not have these characteristics. This is~perfectly normal and not a bug.

Some functions are duplicated in the pull down menus for~convenience.

```
Change~dir - does the same thing as the 'Directory Button'.
Select Font - is~identical to the 'Select Font Button'.
```
The program is reasonably simple, play around and you'll soon discover~how it works.

#### <span id="page-6-2"></span>**1.8 Gadgets**

#### Gadgets

Select Font Button - Brings up a font requester from which you can

choose a font and it's size. The font name will be visible in the window.

- Directory Button Brings up a directory requester which can be used to select a new path to assign FONTS: too. This allows the font requester to be used to access fonts from anywhere. When the program is ended it resets the FONTS: assign to: 'SYS:Fonts/'.
- Font Information Brings up a seperate window which contains all of the selected fonts particulars. This button toggles the

information window on and off. If you change screens this window will always start off closed.

- Move To New Screen Opens a screen requester which contains all the available Public Screens. Select one and then FontView will move to that screen. I have noticed that some screens (CygnusEd) show up as a Public Screen, but you can only move to them if they are configured to allow visitors. CygnusED has a menu option to do this.
- Fix Fonts Runs the Fix Fonts program to update the #?.font files. Useful when you remove or add a particular size of font to/from your Hard Drive. The #?.font files will be updated to reflect your changes. \*\* Remember that this function operates on the FONTS: directory so make sure you set the directory assign to the directory you intend to update. Registered Users - Brings up a list of FontView's Registered Users About - Information about the program.

Quit  $\qquad -$  Quit program.

### <span id="page-7-0"></span>**1.9 Font Information**

Font Information

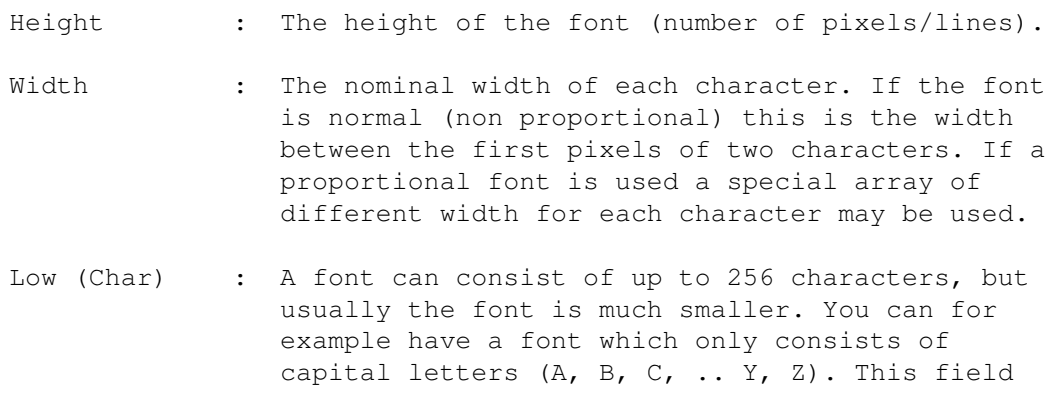

tells us and the system which is the first character.

- High (Char) : The last character in this font.
- B(ase)Line : The number of pixels down the baseline is from the top of the characters. You may not use a base line which is greater than the nominal height  $-1$ (tf\_YSize-1), or the system may crash!
- (Bold)Smear : When you change the style to bold by calling the SetSoftStyle() function a copy of the font is placed on top of itself and a bit to the right. The further to the right, the bolder characters. This value represents the number of pixels to the right the characters should be moved. This value is usually set to 1, but large fonts usually need larger values.
- Modulo : The graphics (character data) for the characters are organized into lines. First comes the top line of all characters, then the second line and so on... This value represents the number of bytes needed for each line.
- Tall  $\qquad \qquad : \qquad$  The font is specially designed for high resolution screens with no interlace. (Each pixel is only half as wide as it is tall.)
- Wide : The font is specially designed for low resolution screens which are interlaced. (Each pixel is only half as tall as it is wide.)
- Reverse : The font should be printed in the opposite direction (right to left).
- Design : If you have designed the font for the size specified in the "tf\_ YSize" field this flag should be set. If a program has constructed this size of the font the flag should not be set. (The graphical quality of a Constructed font is usually not as good as a font which has been designed for this size.)
- Type : The fonts can either be 'Fixed Width' or 'Proportional'. Proportional fonts are ones where the width of each character will vary depending on how wide the character is itself. The box containing an "i" will (usually) not be as wide as a "w" for example.
- Users : Several programs may use the same font simultaneously, and this value represents the current number of users. Each time the font is opened by a program this value is increased, and each time someone closes the font this value is decreased. Although FontView is technically using the font, it won't show up in the number of users.

Location : Tells us whether the Font is located on Disk or in Rom.

### <span id="page-9-0"></span>**1.10 Development History**

History

- Changes/Notes.
- # Bugfix.
- \* New Feature.
- v1.0 Based on an Arexx program which I wrote a while ago. - Now completely coded in C. - First Public Release.
- $v1.01 \rightarrow$  Added intuition menus.
	- # Bugfix: If the font requester had not been used and the program was quit then a guru would occur. Simply because, the program was trying to free a buffer for a non-existing requester structure.
- v1.02 Minor changes to the GUI. Tidied up some of the string gadget locations.
	- Cleaned up intuition loops. All similar controls use the same function instead of one for each.
- v2.0 \* Requires Kickstart v37+.
	- \* Complete re-write. Now has font sensitive interface.
	- \* Everything is now using proper gadtools.library calls.
	- Font styles adjustable from main window.
	- \* Added Change FONTS: dir option.
	- Automatically senses the screen font in use and presents data on it when the program begins.
	- Font requester remembers last selected font.
	- Various slight changes to displayed data.
- v2.1 \* Added Public Screen switching.
	- \* Added Pull-Down menus.
	- # Bugfix: On some systems the requesters would refuse to open on anything other than the Workbench Screen. This has been fixed.
	- # Bugfix: Crashed on quiting if 'Use Screen' was selected and nothing was entered. Disabled 'Use Screen' until the listview has been used.
	- # Bugfix: Although FontView's initial data was the screen font of the public screen on which it opened, the sample displayer would only show topaz 8.
	- # Bugfix: If the Public Screen could not be located/used then the workbench was used but not brought to the front.
	- \* Added a requester to notify if a screen could not be used.
	- Slight change to 'About' requester gadget text.

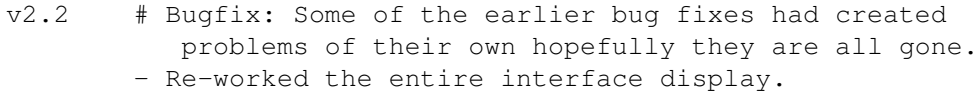

- If no screen is selected from the requester, then the main window will still close and refresh itself. This helps avoid some of the updating problems it was having.
- # Bugfix: A previous fix had stopped the font requester from using the last selected font as a default - and if it was canceled.
- v2.3 \* Added new font info items. Modulo, Baseline, BoldSmear, TallDot, WideDot, RevPath, Designed.
	- \* Redesigned interface from scratch to accommodate new info items.
	- Standardized some of the requester titles.
	- Changed documentation to Amigaguide format.
- v2.4 \* Moved font information to a seperate window which can be turned on or off. I found the info was only of interest on occasions.
	- \* The main window now has a zoom gadget which allows the program to be iconified quite nicely. The menu functions and hotkeys still work whilst the minimized window is selected.
	- Changed menu layout slightly.
	- # Bugfix: Previous version had to close and reopen the main window if no screen was selected in the requester. This is no longer necessary.
- v2.5 \* Added Fix Fonts function.
	- Moved all qui info to one source file less work. - Stretched Font and Dir name gadgets - to allow for
		- longer names.
	- # Bugfix: The assign routine wasn't working perfectly. changed to running the external Assign command. The assign routine in earlier versions can cause some real problems in a multi-tasking environment. Make sure the assign command is in your c: directory.
	- Made FontView shareware. Added appropriate requesters.
	- Changed Menu Item 'About' to ? instead of A as per g/lines.
	- \* All windows now have zoom gadgets to make them easier to get out of the way if so required.
- v2.5a Added failure requesters for incorrect kickstart and reqtools versions. Now when run on anything less than Wb2.0 the program will give a 'Requires Kickstart v37+' requester instead of just quiting silently, and a 'Requires reqtools. library v38+'.
	- Slight changes to some requesters.
	- There seems to be a problem with earlier releases of v38 reqtools and the font requester. I have been unable to track this down, but using at least v38.1248 fixes

the problem.

- v2.5b Minor update due to my mail addresses changing.
- v2.5c # Bugfix: FontView double-locked the workbench screen but didn't release both locks when it quit. This resulted in other programs being unable to close and re-open the workbench screen because intuition thought something was still open there. :( Now fixed... :)
- v2.6 Release date: 21 August 1995. \* Added Tooltype support. - Re-wrote some of the documentation. \* Added PUBSCREEN tooltype - initial opening screen. - Unregistered screen now opens after main window. - Changed version string format. v2.7 - Release date: 01 May 1996. - Minor changes to the gui. \* Registered Users display list added. \* FIXFONTS tooltype added. \* Expanded help for Cli arguments. Press ? at prompt. - My Fidonet address and postal address changed. v2.8 - Release date: Internal version only. - Major changes to Fontview guide, using Heddley. - Slight change to registration - no special CPU versions. v3.0 - Release date: 16 Dec 1996 \* Complete re-write. Interface redesigned from scratch. Font sample now included in main window. Font sample updates in real-time. You can change the font,
	- and it's style and the display will automatically update.
	- Updated address details, including EMail.
	- Re-written quide file to reflect program changes.

#### <span id="page-11-0"></span>**1.11 Program Credits**

Credits

FontView v3.0 was created using the following software packages:

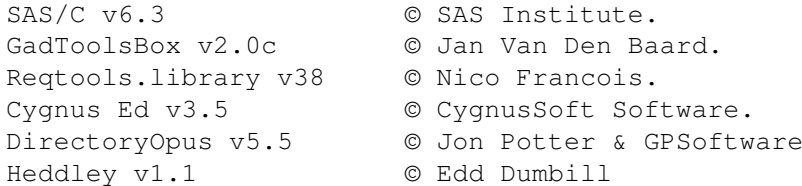

#### Thanks To:

Jon Potter The font sample display was based in part on code from Directory Opus 5.5 (c) 1996 Jonathan Potter & GPSoftware Max Gunsberger for his requests/suggestions/bug reports. Richard McElvenny for uploading the distribution to Aminet.

Registered Users:

Max Gunsberger Arthur Sawilejskij Fred Mauloni Nigel Schodel Robert Rae Strickland Klaus Becker Jnr Petra Struck Anthony Flanagan Richard McElvenny James Abram JoAn K. Sells Jon Potter

#### <span id="page-12-0"></span>**1.12 Registration**

Registration

As mentioned elsewhere in these documents, if you wish to continue~using FontView then please consider registering. Although, nothing is~disabled in the unregistered release, a small donation would be greatly~appreciated. If only to get rid of the annoying requester... :)

If you wish to continue using FontView, then \$AUD5 (Australian Dollars) is~the suggested amount, although I will accept larger figures of course. :)~Those that send the \$5 will receive a personalised version of FontView,~without the reminder requester's.

Those that wish can also have FontView compiled to suit their CPU. By~all accounts, using a version compiled for the faster machines does speed up~program operation somewhat. I am in no position to verify this, but I will~send a 68000 version as well just in case any problems occur.

NOTE: I've given this some thought, and it just isn't worthwhile providing different versions of the program for various CPUs. If FontView was a rendering package then there would be some benefit to custom compiled code, but realistically, the program should perform it's job more than adequately with standard code. Let me know if you really disagree. :)

Registered users can receive updates of FontView by simply sending a~floppy disk and return postage. I will send the most current version of~FontView as soon as possible. If I am working on a significant update I~will retain the disk and send it when the update is finished.

Send all relevant details to me along with your money. I will not be~responsible for chasing you if you don't tell me your address. Be warned, I~will pocket your money and leave it up to you to get in touch.

For those with internet access, feel free to register via EMail, I will send your registered version back to your EMail address within a day or so. This is by far the quickest method. Also the cheapest method for registered users to get updates (no disk or postage required).

Thanks for trying FontView and I hope the program meets your needs...

## <span id="page-13-0"></span>**1.13 Contacting The Author**

Author

Send all bug reports, comments, registrations etc to:

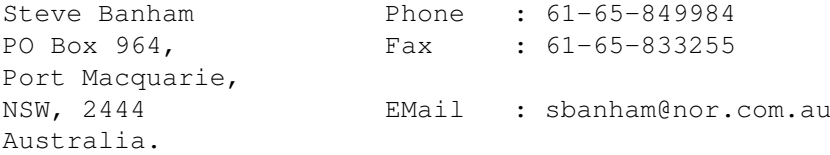

## <span id="page-13-1"></span>**1.14 Index**

Index of database FontView

Documents

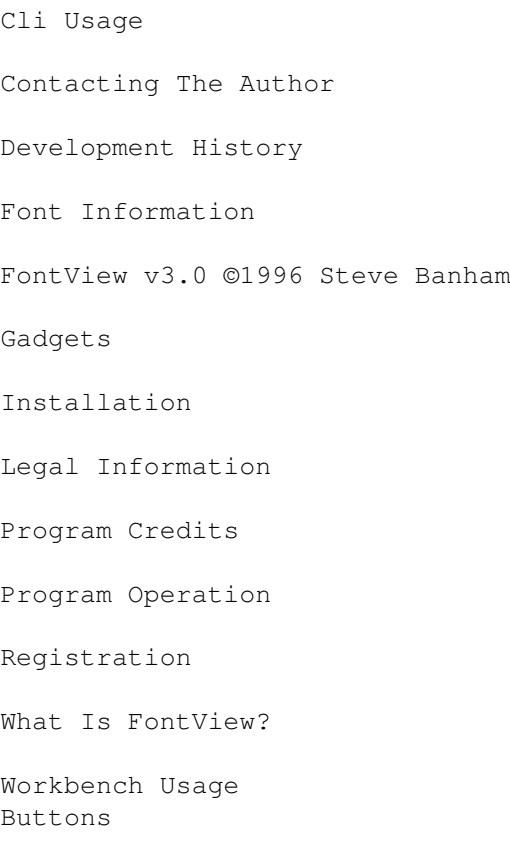

 $\sim$   $\sim$ 

 $\sim$   $\sim$ 

 $\sim$   $\sim$ 

- 
- $\sim$   $\sim$
- $\sim$   $\sim$
- $\sim$   $\sim$
- $\sim$   $\sim$
- $\sim$   $\sim$
- $\sim$   $\sim$
- $\sim$   $\sim$
- $~\sim$ CLI $\sim$
- ~Gadgets~~~~~
- ~Information~
- ~Workbench~
- author
- FIXFONTS
- information
- registration
- registrations
- Steve~Banham